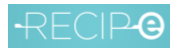

# <span id="page-0-0"></span>Recip-e – Homologatie v1

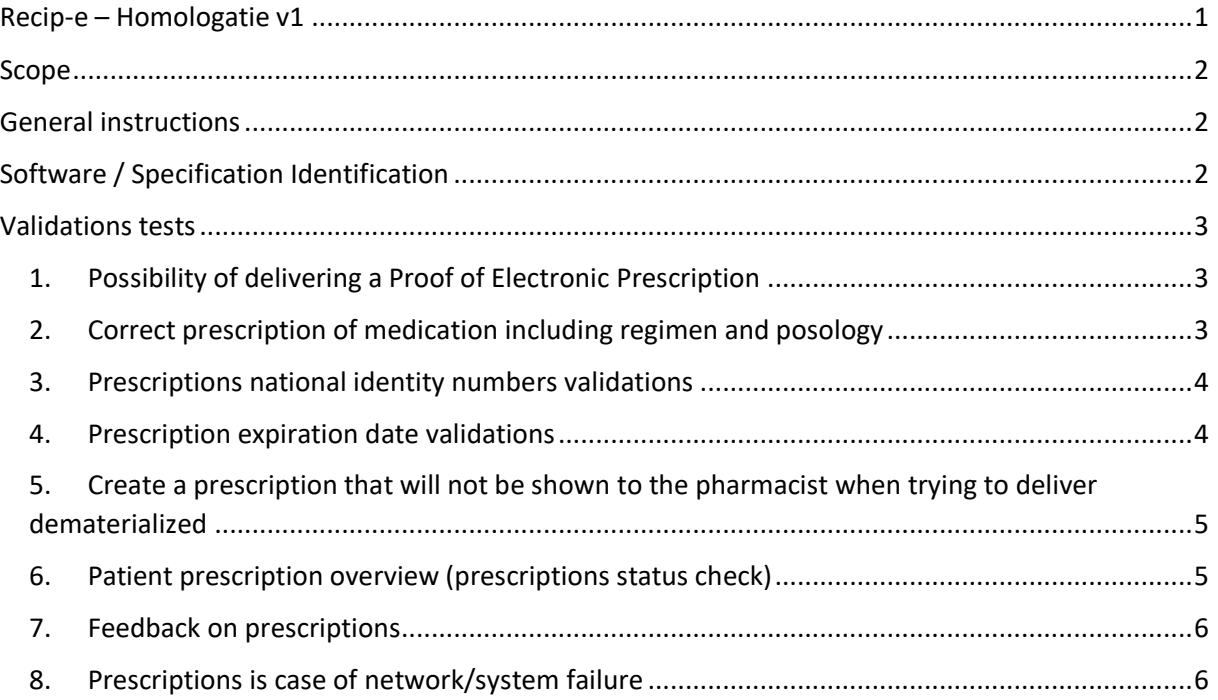

# <span id="page-1-0"></span>Scope

((GP)General Practitioners software) This document describes the different steps to be taken by a software house to homologate their prescriber package so that their end-users are eligible for the telematics premium . When positively validated, the prescriber software will appear on the positive homologated list.

((OP)Other prescriber software). This document describes the different steps to be taken so that the software can be validated by Recip-e before going to the market (in production). When positively validated, the prescriber software will appear on the positive qualitative list.

# <span id="page-1-1"></span>General instructions

- Preconditions
	- o To execute the validation process, you need an operational Acceptance eHealth/Recip-e environment where all certifications and basic configuration are done so you can create the required prescriptions.
	- o Please read always first the general specification document and the production guidelines before development.
- Steps of the validation process
	- o Inscribe for a time SLOT to have the validation by the Servicedesk discussed.
	- o The required evidence must be zipped and delivered to the Recip-e services desk via [servicedesk@recip-e.be](mailto:servicedesk@recip-e.be) and this at least 1 day before the time slot takes place for the validation of the software.
	- o If needed, a second time slot will be fixed so that all tests are correctly executed.
- All questions related to the homologation process and tests can be addressed via the service desk. The same is valid for the other prescriber software validations.
- In case of a specific test cannot be executed, please indicate the reason why this is not possible.

# <span id="page-1-2"></span>Software / Specification Identification

Obtain the identity and version of the prescriber package including all related dependencies.

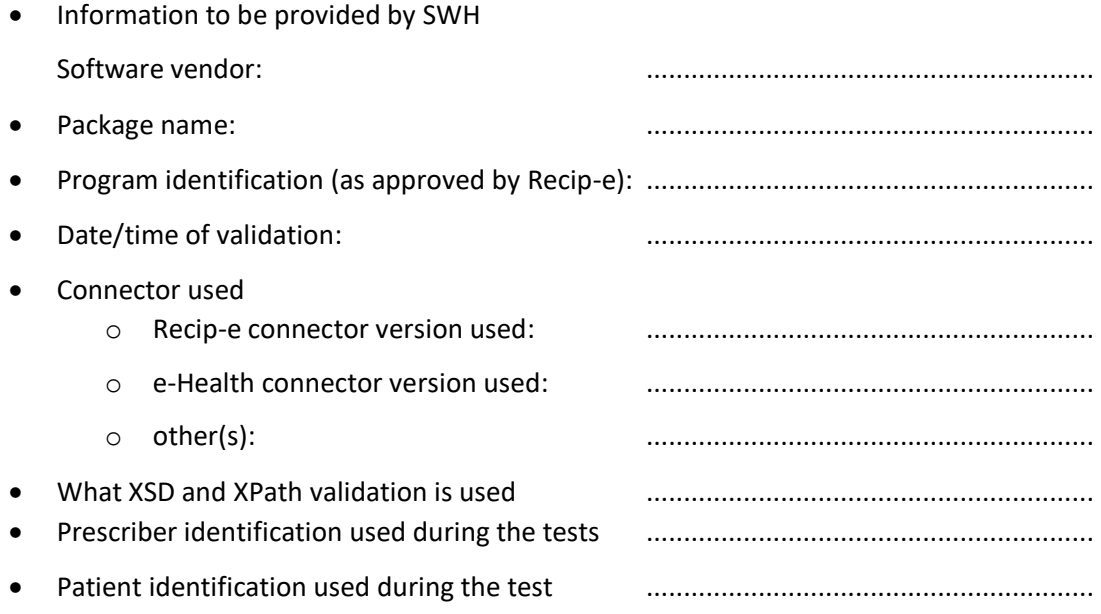

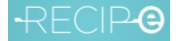

# <span id="page-2-0"></span>Validations tests

# 1. Possibility of delivering a Proof of Electronic Prescription

<span id="page-2-1"></span>Is it possible to deliver a printed proof of electronic prescription?

A request to the prescriber to print the proof of electronic prescription is done.

### Test scenario

Create 3 prescriptions and print a (combined if possible) proof of electronic prescription.

#### Prescription 1

R/ PRADAXA 75 harde caps. 10 x 75 mg S/ 1 capsule per day 1-4 hour after operation1 day Prescription 2 R/ TICLID filmomh. tabl. 60 x 250 mg S/ 1 tablet 2 x per day in the morning and evening during meals Prescription 3 R/ LIPITOR 20 filmomh. tabl. 28 x 20 mg S/ 1 tablet per day

# <span id="page-2-2"></span>2. Correct prescription of medication including regimen and posology

# Test scenario

Create following prescriptions and print a (combined if possible) proof of electronic prescription.

# Prescription 1

Prescription for Influenzavaccin as a VOS (Voorschrift Op stofnaam)

#### Prescription 2

R/Ranitidine.HCL 1.675g Mononatriumfosfaat dihydraat 0.3g Dinatriumfosfaat dihydraat 1.3g Water 30g Sterke oranjeschiltinctuur qs Geconserveerde enkelvoudige siroop ad 100ml

# Prescription 3

R/ Marcoumar tabl. (deelb. In 4) 25 x 3mg

S/ 3 x a day in the morning noon and evening during meals in a structured way.

Prescription 4

R/ LIPITOR 20 filmomh. tabl. 84 x 20 mg -> **4 boxes**

S/ 1 tablet per day

#### Prescription 5

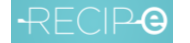

R/ Behandeling met gasvormige zuurstof voor 1 maand + bevochtiger S/ 10 liter/minuut gedurende ongeveer 15 minuten.

# 3. Prescriptions national identity numbers validations

<span id="page-3-0"></span>The NISS numbers for the patients must be correctly validated

#### Test scenario

Create a prescription containing

R/Zocor Tabl 98x40mg, (CNK 1432855) S/ 1X/day

for patients with following NISS numbers:

- 52020845521
- 63023132186
- 52020845721
- 84140632103
- 84520632175
- 00120699703
- 50000029081

#### Validation points

Provide error messages at the prescriber package (print screens) and RID's of the prescriptions that were successfully created.

#### 4. Prescription expiration date validations

<span id="page-3-1"></span>The expiration date of the prescription must be according to the specifications and stored and displayed correctly in the different locations.

#### Test scenario

#### Prescription 1

Create a prescription without any mention of validity: R/ LIPITOR 20 Tabl. (omhuld) 28 x 20 mg (CNK 1361534) S/ 2 per day Deliver scanned proofs of electronic prescriptions to ServiceDesk.

#### Prescription 2

Create a prescription with expiration date set to a date 1 year + 2 days from now R/ MOTILIUM INSTANT smelttabletten 30 x 10 mg (CNK 1446921) S/ 1-2 tablets 3-4 x per day  $\frac{1}{2}$  hour before meals

#### Prescription 3

Create a prescription with therapeutic start-moment 6 months from now and expiration date 7 months from now.

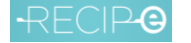

R/ METFORMINE MYLAN 850 Tabl. (omhuld) 100 x 850 mg (CNK 1539246) S/ 1 tablet 2 x per day Deliver scanned proofs of electronic prescriptions to ServiceDesk.

### Prescription 4

Create a prescription with therapeutic start-moment 9 months from now and expiration date 8 months from now

R/ TICLID Tabl. (omhuld) 60 x 250 mg (CNK 0263350)

S/ 1 tablet 2 x per day in the mornings and evenings, during meals

Deliver scanned proofs of electronic prescriptions to ServiceDesk.

### Validation points

Provide error messages (print screens) at the prescriber package and RID's of the prescriptions that were successfully created.

Deliver scanned proofs of electronic prescriptions to ServiceDesk.

# <span id="page-4-0"></span>5. Create a prescription that will not be shown to the pharmacist when trying to deliver dematerialized

When the patients wants to maintain his privacy and exclude pharmacists from seeing the prescription, the prescription must be created in a locked state so it's by default not visible for all pharmacies (only visible when the patient changes this via a patient portal or goes to the pharmacy with a PEP (paper proof of electronic prescription or digital proof of electronic prescription ) or with RID (by giving the code of the  $RID<sup>1</sup>$ 

# Test scenario

Create a prescription with the option to lock it for all executors (invisible for executors)

#### Prescription 1

R/Zocor Tabl 98x40mg, (CNK 1432855) S/ 1X/day

#### Validation points

Provide the RID of the prescription created.

# 6. Patient prescription overview (prescriptions status check)

<span id="page-4-1"></span>Verify if the prescriber package handles well the new calls "getPrescriptionStatus", "listOpenRIDS" and "listRidsHistory". This way, the call "getPrescription" is less used and will improve the performance

# Test scenario

Give a refreshed overview of the previously created prescription(s) in the prescriber software for a specific patient.

 $1$  giving the code of the RID is today a temporary hygienic rule in he context of Corona so not to have to deliver a paper to the pharmacist

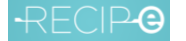

# Validation points

Provide the patient id used and exact timeframe for this test.

Printscreen of the patient overview from the prescriber software.

# <span id="page-5-0"></span>7. Feedback on prescriptions

#### Test scenario

Show the overview of feedbacks retrieved for prescriptions where this is possible.

#### Validation points

How is the feedback on prescriptions retrieved by the doctor? Is this on the doctors request or a periodical check towards Recip-e? In this case what is the frequency.

Please explain how this works in the prescriber software.

# 8. Prescriptions is case of network/system failure

<span id="page-5-1"></span>Verify what happens when the network is interrupted or if the service is not available.

#### Test scenario

Simulating a major interruption by unplugging the prescriber system from the network or disabling the WIFI

#### Prescription 1

R/ Dafalgan bruistabl. (deelb.) Forte 20x 1g (CNK 3391281) S/ 3X/dag

#### Validation points

Observe how the system reacts, after the interruption, show the feedback on the prescribers' screen (which error message is sent to the prescriber and what are his options?) also the time: how long after he attempts to send in the prescription?

As the connection cannot be re-established, what happens?

What in case of eHealth issues, is BCP prescriber services implemented.

Collect and report the output of the prescriber program.